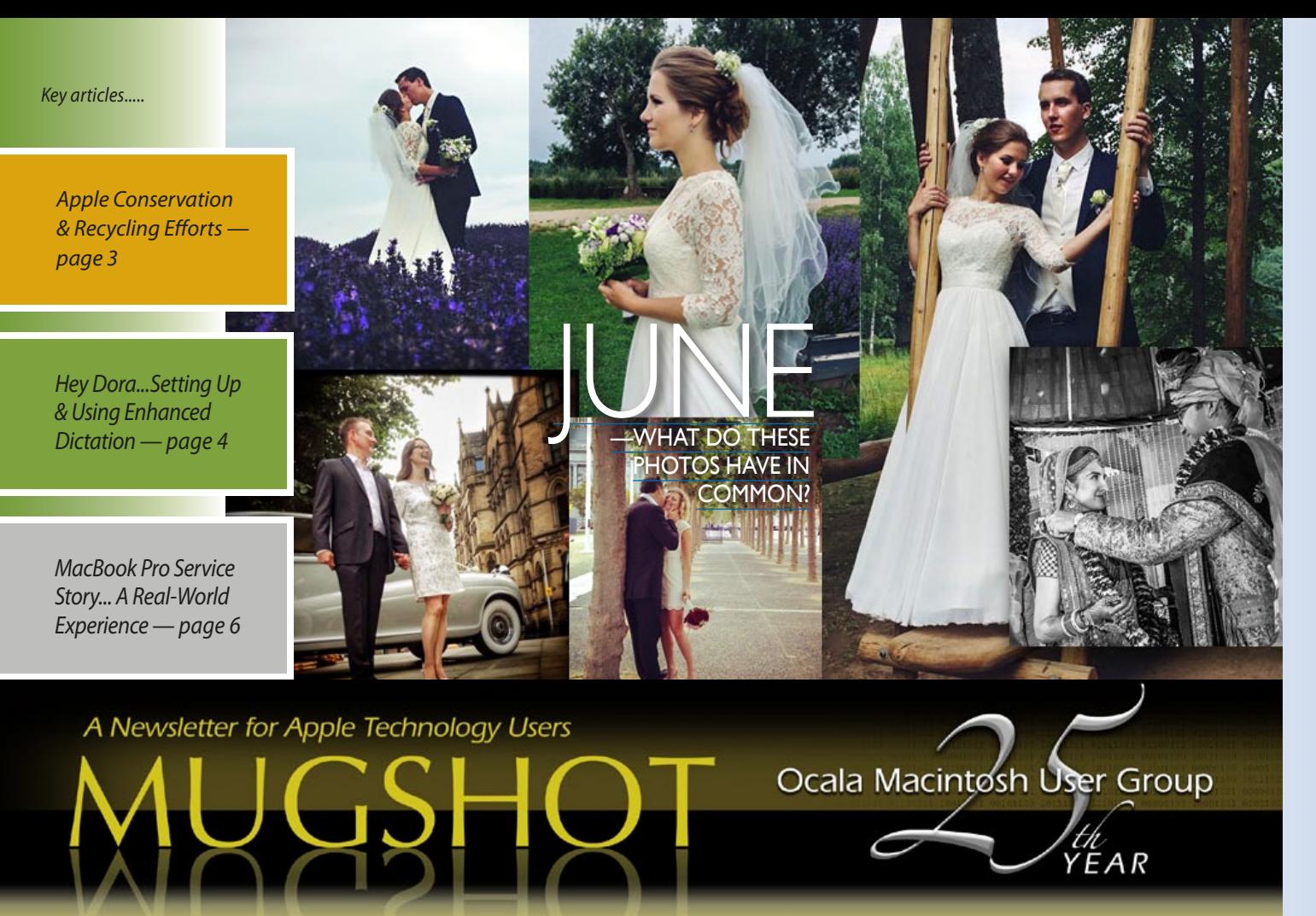

## *A message from the prez—*

This month I want to share a couple of my thoughts about recent reviews of Apple in the media. First, how is Apple doing? I don't know, but it seems everyone in the media has an opinion. To buy their stock or not to buy… Again, lots of opinions. But honestly, I am not as interested in the market analyst's projections of Apple stock as I am in the release of new technology. Depending on the

media you read, Apple is doing great, or not… Certainly some Apple products are under pressure, iPad sales are down even with the release of the two new iPad Pros, and the Google Chrome book is putting pressure on MacBooks even with a new MacBook release. The upcoming World Wide Developer's Conference starting the 13th of June in San Francisco should hold the media's attention for a while. A new year of Apple product and services; what will we see, another

generation of iPhones, another release of Mac OS and iOS… Must admit, I wasn't excited about the Apple Watch or Apple Music, hopefully something totally new like the introduction of the iPad six years ago— or not.

Maybe Apple is looking for new markets. Certainly the global markets in India and China hold tremendous potential. New corporate alliances with IBM, Cisco and more recently SAP herald a shift in attention to the business enterprise. (See

*Next Meeting, June 14th, 2016:7:00 PM Home Automation and the Internet of Things — presented by OMUG's Doug Sebring*

the article on page four of this month's Mugshot.) That's sounds good for Apple stock, but what about the domestic consumer, the guys who have been buying iPhones, iPads, and Macs here at home? I certainly don't know, but I do wonder… For example, I was a little disturbed that new features released in the 9.7" Pro were released only a few months after the release of the 12.9" model. There is a problem with the larger Pro, it takes too long to charge and discharges too fast compared to the other iPads. So Apple releases a larger 29 watt charger for about \$50, but it doesn't come with a cable! The needed cable is another \$30! Seems to me both should have come with the larger iPad Pro. But that is only my opinion.

Another area of some concern is the premature release of new Operating System software. In the software business that typically suggests releasing software before it is adequately tested. I know this is the way some of the other big companies do things, but it is disappointing to see Apple do it. Looks like market pressure might be getting to Tim Cook. Maybe Tim needs to spend more time worrying about the quality of Apple products and services than challenging NSA over privacy, but that is only my opinion. Hope that this month's message hasn't been too negative, but I am wondering about differences between Tim Cook and Steve Jobs.

Hope to see you at the next meeting, I'm looking forward to Doug Sebring's presentation.

*—Bobby Adams*

*Best viewed in Adobe Reader* June 2016 | **MUGSHOT** Newsletter | **1**

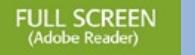

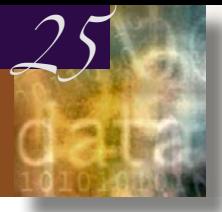

## *Two Productivity Tips— by Phil Davis*

*Here are a couple of simple tips to*<br>*Help you use your computer more effectively. These tips don't cost help you use your computer more effectively. These tips don't cost money (other than what you have already spent on your computer) and they are useful, even if all you do is read mail, surf the web, and read Facebook.*

#### **Use More than One Desktop**

Learning to use *Mission Control* to create more than one desktop doesn't take long. Once you discover just how useful spreading your work across multiple spaces can be, you won't want to go back to your previously cramped screen. It's almost as useful as having two monitors but much cheaper!

To add another desktop open *Mission Control*. Do this with the *F3* button on laptops, by swiping up with four fingers on a trackpad or by searching for *Mission Control* using *Spotlight*. The current desktops will show along the top edge of the screen along with all your open windows.

There are two ways to add a desktop:

*1.* Hover your mouse cursor in the top right corner and hit the plus "+" button to add another desktop.

*2.* Click the green button in any window to make any app full screen and the app will automatically create a new desktop.

You can easily switch between desktops (and full-screen apps) by using a four-finger horizontal swipe, or using the CONTROL+ARROW keys, or by opening *Mission Control* and clicking the desktop of your choice.

Reorder your desktops by opening

*Mission Control*, selecting a desktop, and using click-and-drag to move it. To close a desktop hover over it until you see the "**X**" close button and click it to get rid of it.

I often use several desktops, one for daily work, one for organizational apps like *DevonThink* and *Evernote*, and another for *Messages* and *Mail*. I turned off the Dashboard as a separate desktop under *System Preferences > Mission Control.*

#### **Use Trackpad Gestures**

Another way to work smarter is to use your trackpad the way it was meant to be used.

Head to **System Preferences > Trackpad** to learn and customize gestures. The Trackpad preference window will illustrate each of the actions. Here is a quick look at some of the gestures:

#### **Point & Click**

- Tap to click: Tap with one finger
- Secondary click: Click or tap with two fingers
- Look up and data detectors: Tap with three fingers

#### **Scroll & Zoom**

- Zoom in or out: Pinch with two fingers
- Smart zoom: Double-tap with two fingers
- Rotate: Rotate with two fingers

#### **More Gestures**

- Swipe between pages: Scroll left or right with two fingers
- Swipe between desktops (or fullscreen apps): Scroll left or right with four fingers

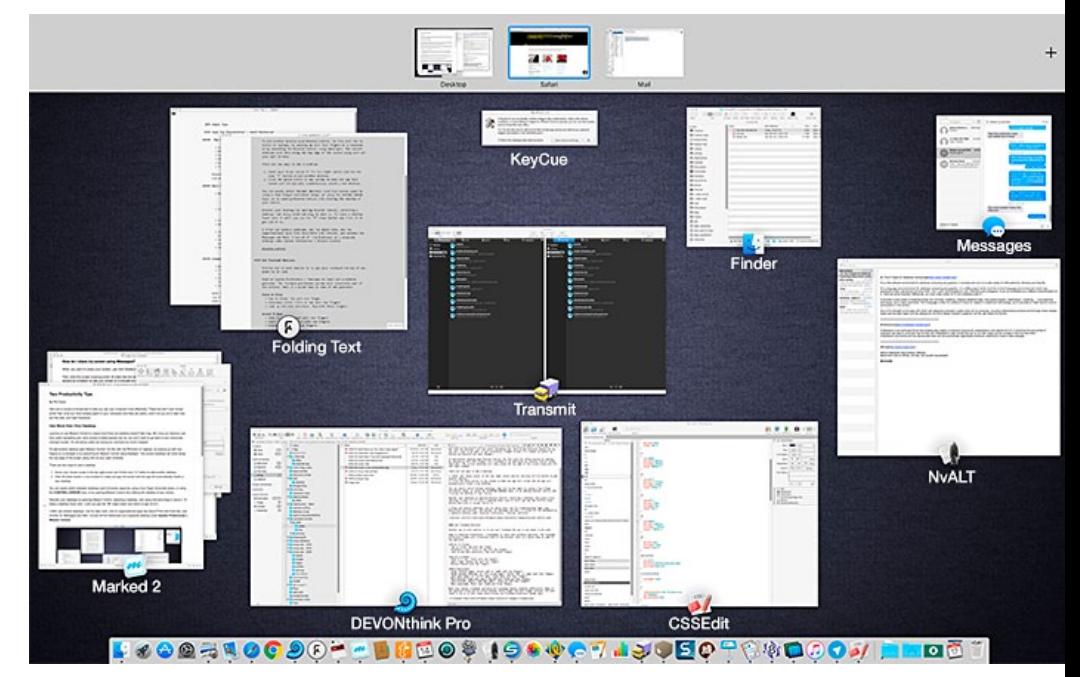

## *Shown above—Mission Control*

- Show open pages (in cur rent app): Swipe down with four fingers
- Show Desktop (hide open apps): Spread with thumb and four fingers
- Show Mission Control (and open apps): Swipe up with four fingers
- Open Launchpad: Pinch with thumb and three fingers.

Note that laptop trackpads and external trackpads behave slightly differently. Some of the gestures allow you to select between threefinger and four-finger actions. The best thing to do is to test these while having the Trackpad preference window open.  $\clubsuit$ 

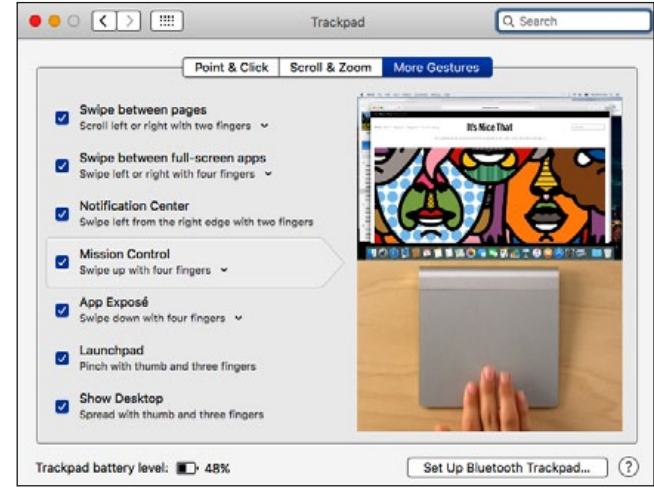

## *Shown above—Trackpad Gestures*

*Cover Photo Answer— Weddings yes, but all of these great photos were taken with an iPhone, once again proving the old adage that "good things come in small packages." See page 8 for more info and a super link.*

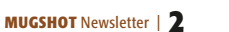

## *News from the Mothership*— Apple energy conservation & recycling *Feature story Edited from content appearing on the Apple.com*

#### **Home green home**

The new Apple campus in Cupertino will be the most energy-efficient building of its kind. Apple is recycling or reusing more than 95 percent of the material from the demolished buildings at the site by finding ways to repurpose virtually every piece of concrete, glass, and metal.

The building will be powered by 100 percent renewable energy, primarily generated by one of the largest onsite corporate solar energy installations in the world. And air will flow freely between the inside and outside of the building, providing natural ventilation for 75 percent of the year.

Apple uses the power of the sun, wind, and water to power its lights, servers, and coffeemakers. "We're constantly working toward our goal of covering 100 percent of the electricity use of our global facilities — our offices, retail stores, and data centers — with 100 percent renewable energy. As of January 2016, we're at 93 percent worldwide. And in 23 countries, including the United States, the UK, China, and Australia, we're at 100 percent. For example, we connected 40 megawatts of new solar energy to China's national grid, producing more than enough electricity for all of Apple's offices and retail stores in China," a spokesperson said.

In 2015, by using renewable energy in Apple facilities, it avoided 335,000 metric tons of  $CO<sub>2</sub>e$  emissions from entering the atmosphere, the equivalent of almost 360,000,000 lbs of coal not burned.4

Apple built the largest non-utility biogas fuel cell installation in the U.S. in Maiden, North Carolina to help power their data center in North Carolina with 100 percent renewable energy.

**Innovating on rooftops in Singapore**

Singapore is so densely populated that there's no space on the ground for a largescale solar project. Apple designed an entirely new solution. They worked with local renewable energy provider Sunseap to source clean energy from roughly 32 megawatts of solar panels on more than 800 rooftops in the city. This first-of-itskind project will produce enough energy to run all Apple Singapore offices and the part of the shared data center that is used for extra computing capacity.

**Clean energy partnering with suppliers** The electricity used in Apple's supply chain to process raw materials, make parts, and assemble products is the single biggest source of its carbon footprint. So in 2015, Apple created a program to help its partners around the world reduce their

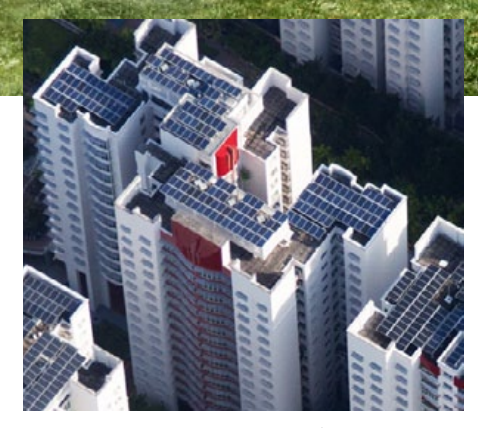

energy use, power their facilities with clean energy, and build high-quality renewable energy projects. Apple is building 200 megawatts of solar in China, starting with a 170-megawatt solar project in Inner Mongolia, to begin offsetting our manufacturing emissions. It is also working with suppliers to install more than 4 gigawatts of new clean energy worldwide, including 2 gigawatts in China by 2020. And over the next two years, Foxconn will install 400 megawatts of solar to cover the energy use of its iPhone final production facility in Zhengzhou.

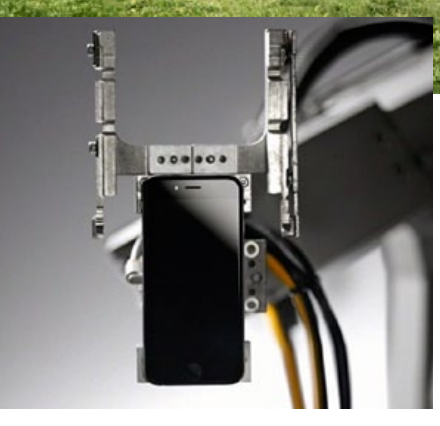

## **Meet Liam**

Apple sees a huge opportunity to improve the way it reclaims finite resources from Apple products. Existing recycling techniques, such as shredding, only recover a few kinds of materials and often diminish their quality. So Apple invented Liam, a line of robots that can quickly disassemble iPhone 6, sorting its high-quality components and reducing the need to mine more resources from the earth. "With two Liam lines up and running, we can take apart up to 2.4 million phones a year. *Continued on page 4—*

*Apple Partnership with SAP is amazingly... cont'd. from bottom left by Julie Bort writing on the Business Insider webpage Hey Dora...! cont'd.* 

It's an experiment in recycling technology, but we hope this kind of thinking will inspire others in our industry." *To view a video of amazing Liam in action and more on recycling at Apple, click [turn-on Liam here](http://www.apple.com/environment/) and scroll page down*.

## **Lowering carbon emissions by focusing on aluminum**

Applle sells millions and millions of phones. So making even small adjustments to the production of iPhone can have a big impact. The company discovered that changing how they make the aluminum enclosure could lower its carbon footprint. They prioritized aluminum that was smelted using hydroelectricity rather than fossil fuels. And a reengineered manufacturing process reincorporates the scrap aluminum. As a result, Apple cut the carbon footprint associated with the aluminum enclosure of iPhone 6s in half compared with the previous generation. And now they are looking for new ways to use more carbon-efficient aluminum across all Apple products.  $\bullet$ 

## *Apple Partnership with SAP is amazingly strategic and smart*—

On May 5th, *[Apple announced a new part](http://www.apple.com/pr/library/2016/05/05Apple-and-SAP-Partner-to-Revolutionize-Work-on-iPhone-and-iPad.html)[nership](http://www.apple.com/pr/library/2016/05/05Apple-and-SAP-Partner-to-Revolutionize-Work-on-iPhone-and-iPad.html)*, this time with the world's largest maker of enterprise business applications, SAP.

SAP is going to develop a bunch of custom business applications for iOS devices, iPads and iPhones, as well as release tools so that SAP's 2.5-million member global

developers can write their own custom iOS apps using Apple's new programming language, Swift.

In return, Apple gets access to SAP's enormous worldwide salesforce to help it sell devices to SAP's roughly 310,000 worldwide customers, most of whom are large enterprise businesses with thousands of employees.

Selling more iPads to businesses is Apple CEO Tim Cook's main plan for boosting its ongoing lackluster iPad sales. And since iPhone sales have begun to taper off, too, access to an enterprise sales force could be a cure for that, too.

SAP's flagship product is accounting software known as "enterprise resource planning," in that it handles everything from ordering raw materials to handling HR needs. SAP has a lot of other software, too, including software that manages mobile devices and software that allows enterprise programmers to write custom mobile apps. In fact, SAP is itself a huge iPad customer, and has been for years.

So on a lot of levels this partnership makes sense. It should be good for SAP because the apps are intended to use SAP's superfast database called HANA to power them. HANA is SAP's way to stick it to its arch rival, Oracle, and the company has banked its future on the success of HANA, doing everything from venture funds for startups that use HANA to opening cafes (yes, coffee shops), where HANA startups can mingle.

The apps will run on SAP's HANA cloud, and that means recurring revenue for SAP in cloud computing, the hot upcoming

market where the giant software company desperately needs to grow (just like all of its rivals do).

If all of this sounds familiar, it is. Apple famously fired up a similar agreement with IBM in 2014. Apple also partnered with Cisco in 2015 to help make devices work better on enterprise networks and to gain access to yet another huge salesforce.

Interestingly, Apple chose its new enterprise partner carefully. IBM and SAP are close partners themselves. IBM is a major consultant that sells and supports SAP software. And SAP's HANA database runs on IBM's cloud. In markets where SAP doesn't have its own cloud data center, it uses IBM's cloud.

While IBM may not be thrilled to share Apple with SAP, the arrangement doesn't necessarily lock IBM out from consulting work with SAP/iOS apps or from the cloud contracts to host those apps.  $\clubsuit$ 

## *Hey Dora...!*

*by Don Mayer on Smalldog.com —edited Dora is the computer from Robert Heinlein's The Cat Who Walks Through Walls, Don's favorite Sci-Fi as a kid.*

I was helping a customer that has pretty bad arthritis and struggled to use the keyboard. I was straightening out her email and noticed how difficult it was for her to type a simple email. So, I showed her dictation on the Mac and wow, it was like a light just got switched on. Dictation has come a long way and if your are on Mavericks, Yosemite or El Capitan, Apple's enhanced dictation works wonderfully.

Dictation will not be a satisfying experience for you if you have a lot of noise in the room, i.e. other people talking, music, etc, but if you are working alone in a relatively quiet environment it can be a great tool not only for dictating that email but you can also use spoken commands to direct your Mac to take action.

## **Setting up Enhanced Dictation**

• Open *System Preferences*, then click on *Dictation & Speech*. Turn on *Dictation* and set up your options.

• Click *Use Enhanced Dictation*. This will download a 1.2GB file so that you can dictate without internet connection.

• Choose your language and dialect. Some languages, such as English, have multiple dialects.

• Choose the keyboard shortcut you will use to signal that you're ready to start dictating. The default is pressing the function *Fn* key twice, which I find convenient but you can customize it.

• Choose your preferred microphone from the pop-up menu below the microphone icon. Normally, you use the internal microphone but if you are using a headset or external microphone you can choose that.

#### **Using Dictation**

- Go to a document or other text field and place the insertion point where you want your dictated text to appear.
- Press the keyboard shortcut for starting dictation. The default shortcut is *Fn Fn* (press the Fn key twice). Or choose *Edit > Start Dictation*. When your Mac is listening, it displays *— continued on page 6*

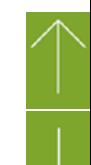

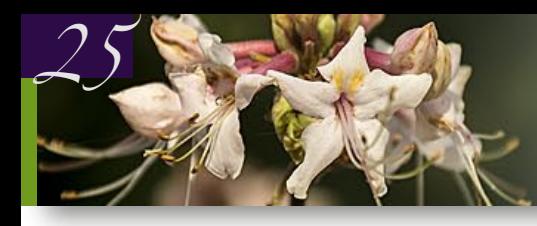

# *THIS AND THAT HOT LI NKS*

## *How to AirPlay YouTube from Mac to Apple TV from OSXDaily.com*

Have you ever been watching a YouTube video on a Mac and wished you could send it to your Apple TV to view on a bigger screen? You can do exactly that with the help of AirPlay and the latest versions of Mac OS X, which make sending a You-Tube video from the Mac to an Apple TV as simple as a few clicks. See *[How-To](http://osxdaily.com/2016/04/24/airplay-youtube-from-mac-to-apple-tv/?utm_source=feedburner&utm_medium=email&utm_campaign=Feed%3A+osxdaily+%28OS+X+Daily%29)*

## *How to Use Apple Music on Apple TV from Jonny Evans– AboutTech.com*

If you are among the 13 million people who subscribe to Apple Music and also own an Apple TV 4 or 3, you can play your music through your television set easily just by following these simple steps. On the latest Apple TV it's simple, but on earlier models you'll need to use AirPlay music streaming.... *[For the full story](http://appletv.about.com/od/AppleTV/fl/How-to-use-Apple-Music-on-Apple-TV.htm?utm_content=6660001&utm_medium=email&utm_source=cn_nl&utm_campaign=aboutapple&utm_term=bouncex6)*

## *How to Batch Rename Images in iPhoto and Photos—*

## *by Tom Nelson, Mac Expert on About.com* Does your photo library contain pictures with names like CRW\_1206, CRW\_1207, and CRW\_1208? That's what mine would look like if I didn't change the default names created by my camera. The iPhoto

app, and to a lesser extent, the newer Photos app, provides tools for letting you batch change image names. Find out how you can give your images a more appropriate moniker, and do it faster than one image at a time... *[Go here](http://macs.about.com/od/tipstricks/qt/iphotobatchedit.htm?utm_content=20160506&utm_medium=email&utm_source=exp_nl&utm_campaign=list_macs&utm_term=list_macs)!*

## *How to Check If a Used iPhone Is Stolen Before You Buy It—*

*from Sam Costello , iPhone Expert on AboutTech.com* Almost since its debut, the iPhone has been an extremely popular target for thieves. After all, a pocket-sized device that millions of people want to spend hundreds of dollars on is a pretty good thing to steal and sell, if you're that kind of person. —Apple has released a tool that tells you what you need to know before you buy. *[View this](http://ipod.about.com/od/buyingusedipodsiphones/fl/How-to-Check-If-a-Used-iPhone-Is-Stolen-Before-You-Buy-It.htm?utm_content=6668206&utm_medium=email&utm_source=cn_nl&utm_campaign=aboutapple&utm_term=bouncex6)!*

## *How to Convert a Live Photo to Still Photo on iPhone—*

#### *from OSXDaily.com*

The Live Photos feature on new iPhone cameras is fun and interesting as it turns a still photo into a short live action clip automatically. While you can turn the Live Photos feature off and on easily with a quick toggle, another approach is to not think about it by leaving the feature on, then simply converting the Live Photo to a Still Photo if you no longer want it to be an animated live action shot. *[Link 1](http://osxdaily.com/2016/04/18/convert-live-photo-to-still-photo-iphone/?utm_source=feedburner&utm_medium=email&utm_campaign=Feed%3A+osxdaily+%28OS+X+Daily%29)—*

## *Fix a Mac Showing the Wrong Time & Date— from OSXDaily.com*

reling across d<mark>ate line</mark><br>w<mark>ith dayligh</mark>t savings Rarely, Mac users may notice their clock is displaying the wrong system time. This typically occurs after a Mac has been shut down for an extended amount of time and hasn't connected to the internet in a while, but it can also happen with traveling across date lines, between regions with daylight savings time

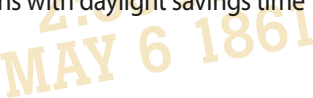

observations, and in other situations as well. *[Link 2](http://osxdaily.com/2016/05/07/fix-mac-showing-wrong-time-date/?utm_source=feedburner&utm_medium=email&utm_campaign=Feed%3A+osxdaily+%28OS+X+Daily%29)—*

## *How To Get Your Computer Ready To Sell Or Give Away from InfoManager*

If you don't do this, you'll be giving a stranger all of your files. First, back up your machine: that's photos, documents and music. You probably don't want to lose all of your stuff. While your computer is backing up, make sure you've got all your product keys. Once you've verified you have a key, deauthorize the program. This way you won't have any trouble re-installing any software on your next computer. *[Link 3](http://bit.ly/1Oja1zo)*

## *Two-Factor Authentication: How It Works and Why You Should Use It—*

It's getting increasingly risky to use online services. You store a lot of your personal data in the cloud, and your credit cards are linked to accounts on retail websites. Hackers would love to get at your data, to empty your bank account, or to access your email account, using it for spam and phishing. And if someone can pretend they are you – steal your identity – they can cause innumerable problems to you and your finances. *[Link 4](http://bit.ly/1P81xtw)* 

## *Reopen Safari Tabs and Windows You Accidentally*

*Closed— from OSXDaily.com* Safari has long had an undo feature, letting you recover from accidental

mistakes, such as entry errors and general typing mistakes. But ever since Safari 5 and OS X Lion, the undo feature has grown to include the ability to reopen tabs and windows that you accidentally closed.

In addition, Safari's history capabilities allow you to find sites you want to revisit but never bookmarked... *[Link 5](http://macs.about.com/od/usingyourmac/qt/Restore-Closed-Safari-5-Tabs.htm?utm_content=20160217&utm_medium=email&utm_source=exp_nl&utm_campaign=list_macs&utm_term=list_macs)*

## *3 Tips for Photographing Children Without Losing Your*

*Mind— by Meredith Clark on dps.com*

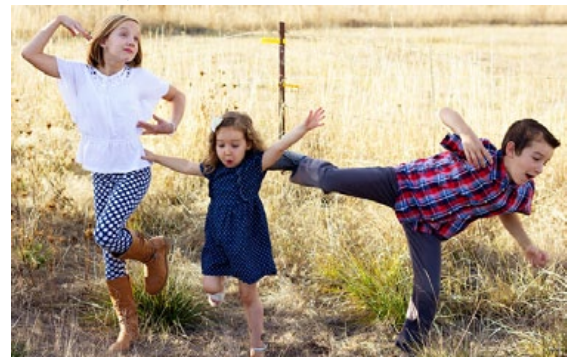

Photographing children can fun but it can also be one of the most difficult things to do. Sometimes with kiddos, there is a very thin line between capturing memories that will last a lifetime, and capturing tears, tantrums, and meltdowns. After years of photographing nieces, nephews, friends, and my own girls, I've made a whole lot of mistakes. But, I've also picked up a few tips and tricks that help things go a little more smoothly when it comes to photographing children, that will hopefully make your life a little easier as well..... *[Link 6](http://digital-photography-school.com/3-tips-photographing-children-without-losing-mind/?utm_source=newsletter&utm_medium=email&utm_campaign=april-2816)*

a microphone with an input meter that rises and falls as you speak.

- Speak the words that you want your Mac to type. Use dictation commands to add punctuation, formatting, and more.
- To stop dictating, click Done below the microphone icon, or press Fn, or switch to another window.

The more you use Dictation, the better it understands you. Dictation learns the characteristics of your voice and adapts to your accent.

*There are more enhanced features like Dictation Commands available. I can tell Dora to Open an App, select text, move up or down and much more. I think you will like dictation on the Mac. Give it a try!*  $\clubsuit$ 

## *MacBook Pro Service Story*— *This an an actual experience of Rick Chin, related on the Gainesville MacPeople Google Group:*

At the last *MacPeople* meeting, my Mac-Book Pro was acting weird, which is always so much fun right before you're going to give two presentations. **Yeah.**

But I had it plugged in up to that morning then I left for work with the MBP in my computer bag. When I looked at it right before the meeting, the battery charge was way down. That was odd.

Then I got back to my home and the battery was again at 4%. That was really weird because it was plugged in for the whole MacPeople meeting.

I had noticed a few weeks earlier that the trackpad needed a really hard press

to click but I often use a keyboard and a mouse and thought "maybe it has always been like this and I just haven't used it lately."

Two days later, on Saturday, I took it to go help someone and again it only had 4% battery left. But it worked. Later that day it cut off in the middle of my work and wouldn't turn on. It kept saying the battery charge was too low to turn on by showing an empty battery icon on the screen. I called AppleCare (because I always buy AppleCare for laptops). They couldn't do much because the laptop couldn't start up. They recommended I take it to one of our three AppleCare providers in Gainesville.

Of course, I took it to Glenn Davis at Teletek. Since Glenn had seen a problem like this before and the repair would likely require several parts, he suggested we send it straight to Apple who can change out as many parts as necessary there without having to overnight them. This was the right call because Apple switched out \*everything\* except my SSD with my data.

I received back an essentially brand new laptop because of AppleCare and it was gone just four days thanks to Glenn. Glenn said that the battery was swelling because it was failing. This caused my trackpad problems. When Apple got it, they put it in a safe for two hours because they thought the battery was going to explode. Interestingly, the battery hadn't swollen enough for me to notice it from the outside. The trackpad problem should have been a tip to me.

Because of AppleCare I have a working computer now instead of needing to buy a new laptop. Money well spent.

*—Rick* a

## *iPhone Photo Management By Erich Sullivan, Smalldog.com*

iPhones are pretty awesome cameras and they are pretty awesome displays for photos as well. They're actually such awesome cameras that almost everyone fills them up with pictures, and then you're out of space and can't take any more photos. To see what's taking up space on your iPhone, you can navigate to a breakdown of what's taking up space and how much.

Go to *Settings (the gray gears) > General > Storage & iCloud Usage*. Under the heading of Storage you'll see *Used* (what's actually taken up on your phone) and *Available* (how much free space you have). There is another option, *Manage Storage*, which gives you a breakdown of how much space each app is taking up as well as the option to remove that app and its data right from there.

Photos & Camera is the number one culprit for taking up space on most of the phones I see. It's just so easy to take photos like crazy and run out of space. The biggest culprit is videos; a short video can take up more space than a few dozen photos, or maybe even a hundred or more, depending on the length of the video.

There are a number of different solutions. A common one is to move them

onto your computer and remove them from your iPhone. Another one is to upload them to an online service and there are a lot of options here. Facebook, for example, is where many of my best photos can be found. But for the real bulk of my photos I don't really want to share them with the world, I just want to hold on to them. For this I use *iCloud Photo Library*. I do need to pay for extra iCloud storage space, but \$0.99 per month gets me 50GB. It can take hours or even days to upload an entire Photo Library, depending on the size and the upload speed, but it's really great when it all gets uploaded. There are two options: Optimize iPhone Storage, meaning you get a low resolution thumbnail on the device and a full version available to download in iCloud, and when you try to view that photo it will download for your viewing. The other is Download and Keep Originals. I do that on my Mac, where I have a ton of available space, but not on my phone.  $\clubsuit$ 

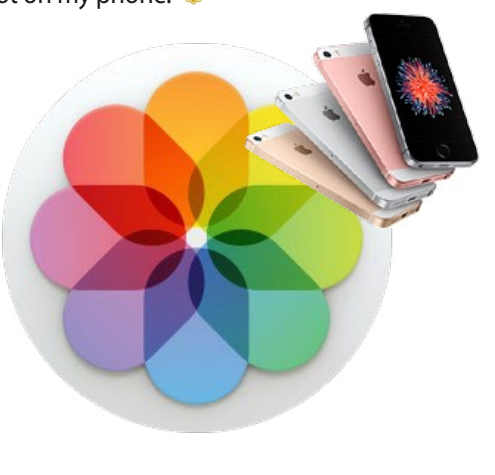

*SSD in an iMac by Kevin Williams writing on Smalldog.com*

## *A free app for Mac users from Macphun—*

Software developer MacPhun has announced a new app for Mac OSX users that comes with 30 photo filter effects, and which is being offered as a free download. The *Filters for Photos* application can be downloaded as an extension to Apple's own *Photos* program or as a standalone product. It provides one-click effects in a similar way to Instagram, and comes with sketch, oil painting, color tones, black and white, and grain styles –among others. Once applied the filters can be down-played as desired and adjusted according the characteristics of that effect. Users can also apply multiple filters to a single image.

When finished, filtered images can be exported directly to social media or other MacPhun and Adobe software programs, or, they can be saved to the hard drive.

*Filters for Photos* can be downloaded from: *[macphun.com/filtersforphotos](https://macphun.com/filters-for-photos)*.

A solid state hard drive (SSD) is what you want in your computer when it comes to speed and reliability. Whether in your laptop or iMac, you WILL notice a speed increase by changing out your old rotating hard drive (HD) for an SSD. But the main difference between doing this job in a laptop versus an iMac is physical compatibility. All laptops that come with a traditional HD come with a 2.5" hard drive, whereas most iMacs come with a 3.5" hard drive. This means swapping out an SSD in a laptop is as simple as removing the old hard drive and installing the SSD in its place. Because of the 3.5" hard drive in an iMac there are a few things you need in order to complete this install. I will not go over the install process in detail, but simply note what you need to get the job done:

- *1* Solid State Hard Drive
- *2* 3.5" to 2.5" Hard Drive Adapter bay
- *3* Thermal sensor (if it's a 2011 iMac) or a fan control app (if pre-2011).

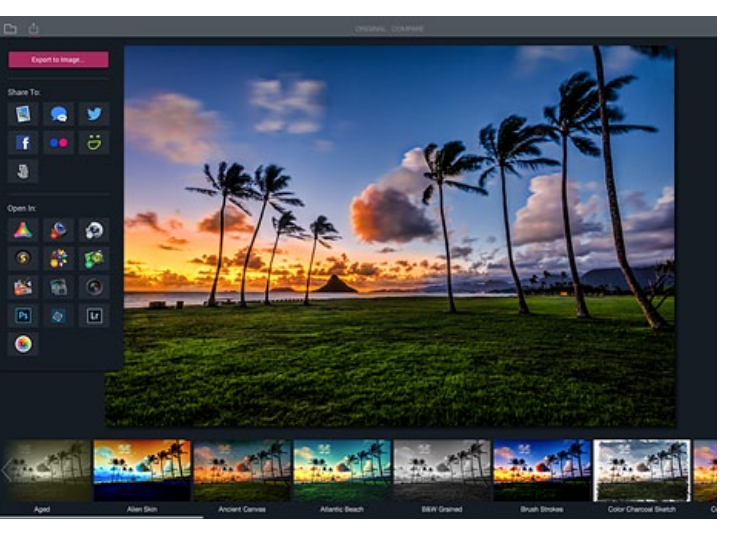

Because the iMac is so big it needs more fans to cool everything. The HD has its own fan and its speed is controlled by reading the temperature of the HD by plugging into it. Well SSDs do not have this port to plug into, meaning the HD fan can't read temperature causing the fan to speed up. If it's a 2011, purchasing a simple thermal sensor will fix this issue. If it is

pre-2011, you can use a Mac fan control app and set the HD fan speed to 2500 RPM, which will not cause it to overheat yet be low enough not to be an annoyance. But you may get lucky on a pre-2011 iMac because some of them have a hard drive temperature sensor that simply sticks onto the outside of the SSD, which will read the temperature and work fine. If you are installing an SSD in a 2012 or newer, the thermal sensor will work fine.

It is also important to note that you must remove the original bracket from the 3.5" HD and attach it to the 3.5" to 2.5" adapter bracket in order for the SSD to fit into the iMac. With all these items you can easily install an SSD in any iMac. If you do decide to do this yourself, just take your time and follow detailed instructions.  $\clubsuit$ 

*Editor's note— Most of you probably already know this but just in case you don't, an SSD can also be installed in a many Mac mini or MacBook Pro units as well as the iMacs mentioned. I suggest checking with Other World Computing (OWC) if you are a DIY and interested.*

## *Fun stuff— actual headlines:*

- *"Something Went Wrong In Jet Crash, Expert Says"*
- *"Police Begin Campaign To Run Down Jaywalkers"*
- *"Iraqi Head Seeks Arms"*
- *"Drunk Gets Nine Months In Violin Case"*
- *"Survivor Of Siamese Twins Joins Parents" "Prostitutes Appeal To Pope"*

*"British Left Waffles On Falkland Islands" Thanks to Lorraine W. for submitting these "Pearls"*

*by Don Mayer of Smalldog.com —edited* This week, I ran into a dilemma that puzzled me. *I had accidentally deleted one of my folders in my Safari favorites bar.* These were important bookmarks I needed. I have a Time Machine backup and quickly went back in time and re-

*Do you use iCloud for Safari?*

stored my Safari bookmarks from a time before I had deleted them. Good stuff, but when I went to look the next morning, the folder was gone again. This happened a few times with me going back in time to get the .plist file. Then I figured it out – I had Safari active in iCloud so my bookmarks were being synced in the cloud. So, every time I restored it, it would eventually be overwritten by iCloud. *The solution? Simple, I turned off Safari in iCloud preferences and turned it back on, problem solved.*

Activating Safari in iCloud gives you some great tools. You can start browsing on your iPad and pick up seamlessly from your Mac or your iPhone. It syncs your bookmarks and tabs and if you also use iCloud Keychain it will remember all those passwords for the websites you visit. If you use the reading list function of Safari it will also keep those current across your devices.

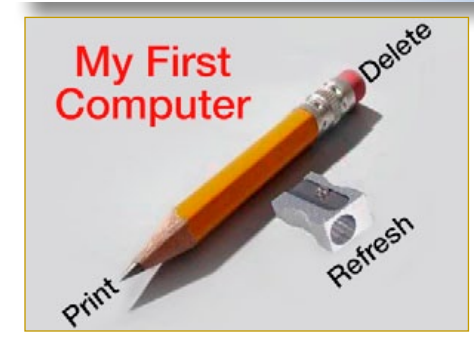

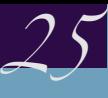

#### **OMUG Meeting Information—**

The Ocala Mac User Group meets the 2nd Tuesday of the month at 7 PM:

**Discovery Center of Ocala— Tuscawilla Park** 701 NE Sanchez Ave, Ocala

**Workshop sessions** are held with Senior Learners, Inc., using their CF meeting room on the 4th Thursday of the month from 1:30 to 3:30 PM.

#### **OMUG Board of Directors—**

President– Bobby Adams badams0993@gmail.com • 274-0177

Vice President– Marilyn Kennedy marilynkennedy2@mac.com • 854-1021

Secretary–Lorraine Wieskamp wieskamp37@gmail.com • 351-3533

Treasurer– Don Boyd trpdip7@gmail.com • 203-4059

Director– Tom Lee twleeper@embarqmail.com

Director– Philip Davis

davistech@gmail.com • 369-8432 Director– Burt Stephens

[burtstephens@gmail.com](mailto:burtstephens@gmail.com) • 873-6177 Director– Al Sypher [aes@imageocala.com](mailto:aes@imageocala.com) • 237-9501

Past President– N.C. Sizemore [ncsizemore@gmail.com](mailto:ncsizemore@gmail.com) • 291-8778

#### **Apple Users Helping Apple Users—**

OMUG's Help Team will try to help you with your computer, iPad, iPhone and software problems. Please go to the website's *[help-team](http://ocalamug.org/member-resources/omug-tech-team/)* for a list of help topics and phone/email contacts for the following member volunteers: Bob Adams Richard Bambridge Don Boyd Philip Davis (email ONLY) Marilyn Kennedy Dr. Roberto Putzeys Tim Rankin Al Sypher Brian Voge Lorraine Wieskamp **OMUG Assignments—**

Fifty-Fifty Raffle– Tom Lee Membership– Don Boyd MUGSHOT Newsletter– Al Sypher Program Coordinator– Burt Stephens Online Services Coordinator and Apple Ambassador– Philip Davis Sunshine Ambassador– Don Morrison

#### **Next Workshop—**

[Workshops will resume in September](http://ocalamug.org/calendar-2/) Location: College of Central Florida

## *More about the cover photos—*

*When I started researching this, I found a few sites devoted to iPhone wedding photos and many sites focused on iPhone photography in general, including landscape, portraits, children, street, and more. For a wealth of information go to the [iphonephotographyschool.com](http://iphonephotographyschool.com/wedding-photography/) site—Photogs. work on cover: Laine Rudolfa (top three pics) Andy Butler; Kim Thomas; and Stephi Bergerson (an entire week long India wedding in B & W).*

C

*Disclaimer—* 

*The Apple logo is the property of Apple, Inc. All tradenames, trademarks, and registered trademarks used herein are the property of their respective owners or companies. Content presented herein attributed to specific sources remains the property of the named sources. The information presented in this newsletter is for the personal enlightenment of OMUG members and friends, does not constitute an endorsement, and shall not to be used for commercial purposes. Reproduction of any material herein is expressly prohibited unless prior written permission is given by OMUG.*

## **OMUG MEETING MINUTES May10th, 2016**

**Announcements:** President Bobby Adams welcomed the 19 members and guest Barbara Krapf. He mentioned the difficulty of ambient light hitting the presentation screen and will try to resolve or mitigate the issue. Phil stated that the OMUG password for "current member" access to secure areas of the website will change June 10th. Anyone not having dues current will no longer have access to secure areas or be able to attend workshops at CF free. **Treasurer's Report:** Don reported a balance of \$1,110.57 . Income: \$395.00 – Expenses: \$51.48 **Secretary's Report:** Minutes of the April meeting were accepted as published.

**Program:** Burt announced upcoming programs and June's Home Automation and the Internet of Things, by Doug Sebring. Bobby Adams began his presentation on iPad Pro & Apple Pencil with a review of the products and compared their capability to MacBook. He indicated that most MacBook functions can be done with the iPad Pro units but there are limitations. MacBook is still going to win out on "Office" applications for now. Bob gave an in depth feature-by-feature comparison of the two iPad Pro models. Favorites are the large screen for easy reading; the speakers that auto-adjust for landscape/portrait orientation; the cameras on the 9.7" unit; ability to view 4K video, and Apple Pencil that "pairs" easily and charges quickly. *[See his slides here](http://ocalamug.org/resources/meeting-notes/2016/OMUGiPad.pdf)*.

**TechTips:** Phil's topic was "Email Architecture." He explained the building blocks that make email work— hardware/software, protocol rules, internet backbone and network connections. He urged members that haven't already done so, to use IMAP and SMTP for email connecting and definitely not POP. Phil graphically showed attendees how to use Apple Mail and/or iOS Mail to consolidate email accounts and illustrated the advantages of doing so. *[Click here](http://ocalamug.org/resources/meeting-notes/2016/email-tip-2016-05-10.pdf)* for Phil's full presentation.

**Raffle Results: •** 50/50– \$25.00 to Barb Krapf • 4 -Port USB3 Hub– Bob Adams • High Capacity External Battery– Ruth Ingmire • Take Control eBook "Your Passwords" – Marilyn Kennedy • Take Control eBook "Are Your Bits Flipped?— Overcoming Tech Misconceptions" – Tom Lee.

**Next Meeting:** Tuesday, June 14th, 2016, 7:00 PM, The Discovery Center

*As always, thank you to those who brought along refreshments – they are always appreciated. Respectively submitted by "Pinch Hitter" Al Sypher, on behalf of Lorraine Wieskamp, OMUG Secretary*

*Oh... and one last thing— Apple is rumored to be adding a 13-inch MacBook and discontinuing the MacBook Air line according to Apple World Today. [Go here to read](http://www.appleworld.today/blog/2016/5/24/rumor-apple-to-add-a-13-inch-macbook-discontinue-the-macbook-air)  [the story...](http://www.appleworld.today/blog/2016/5/24/rumor-apple-to-add-a-13-inch-macbook-discontinue-the-macbook-air)*

Group Apple User Group Apple User